# **Vim Commands Cheat Sheet**

### **How to Exit**

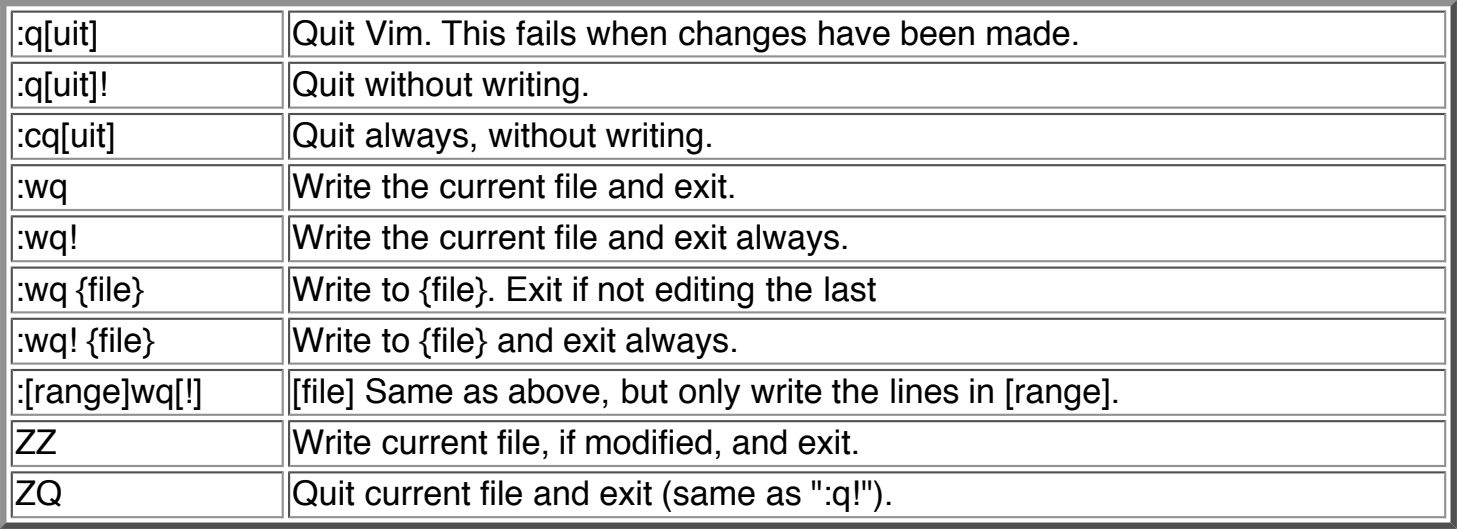

### **Editing a File**

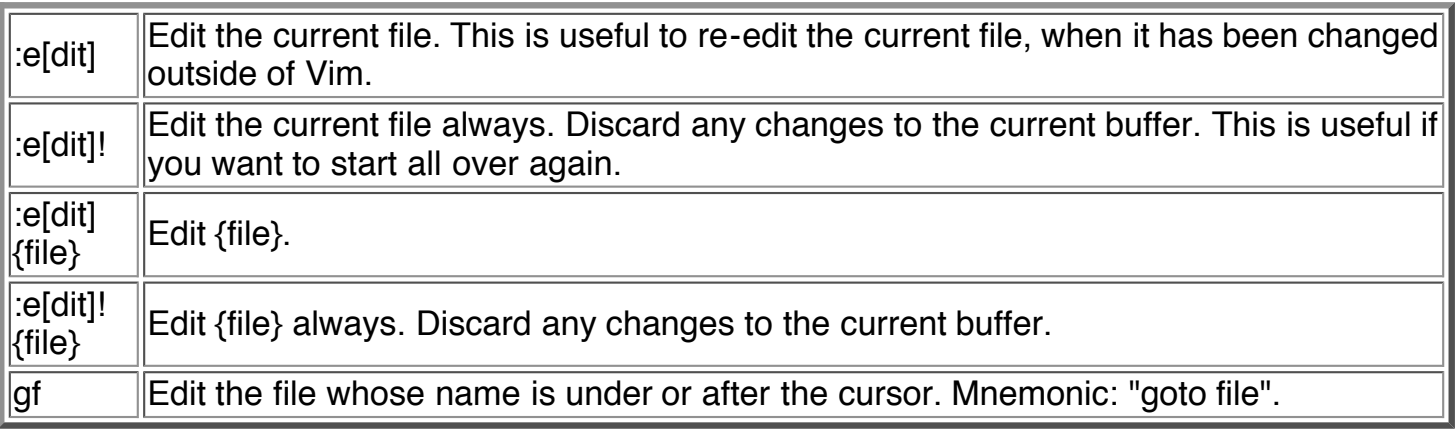

### **Inserting Text**

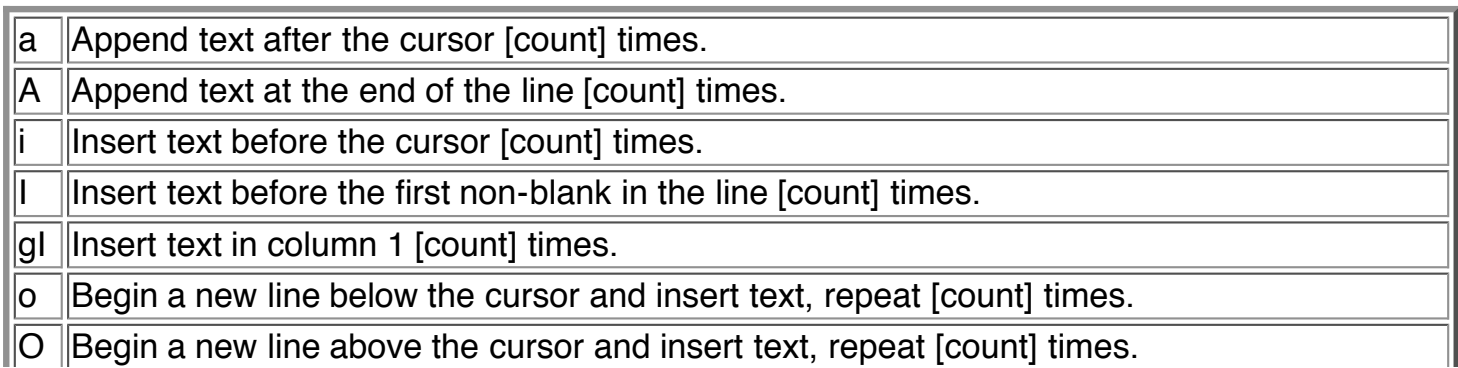

### **Inserting a file**

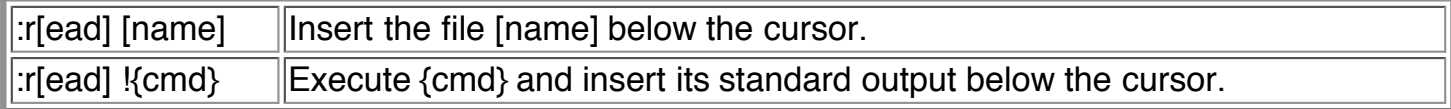

### **Deleting Text**

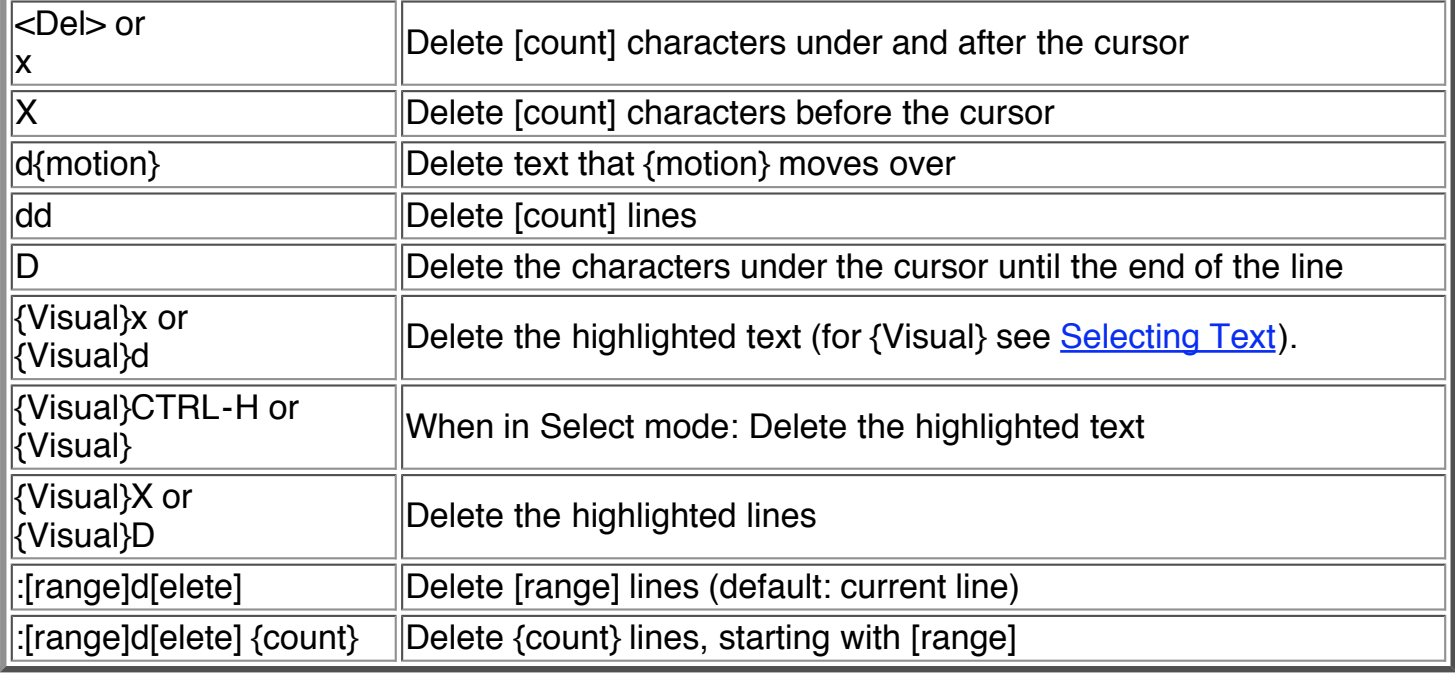

### **Changing (or Replacing) Text**

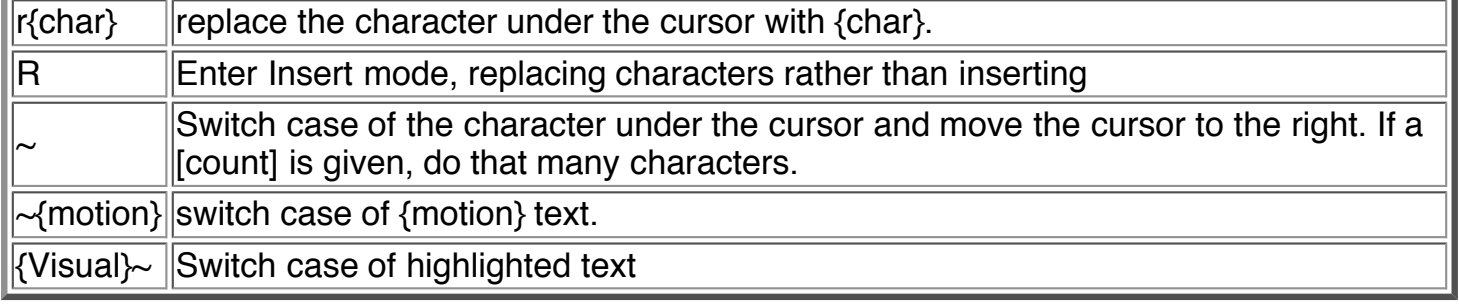

### **Substituting**

:[range]s[ubstitute]/{pattern}/{string}/[c][e][g][p][r][i][I] For each line in [range] replace a match [count] of {pattern} with {string}.

:[range]s[ubstitute] [c][e][g][r][i][I] [count] :[range]&[c][e][g][r][i][I] [count]

Repeat last :substitute with same search pattern and substitute string, but without the same flags. You may add extra flags

The arguments that you can use for the substitute commands: [c] Confirm each substitution. Vim positions the cursor on the matching string. You can type: 'y' to substitute this match 'n' to skip this match to skip this match<br>'a' to substitute to substitute this and all remaining matches {not in Vi} 'q' to quit substituting {not in Vi} CTRL-E to scroll the screen up {not in Vi} CTRL-Y to scroll the screen down {not in Vi}. [e] When the search pattern fails, do not issue an error message and, in particular, continue in maps as if no error occurred. [g] Replace all occurrences in the line. Without this argument, replacement occurs only for the first occurrence in each line. [i] Ignore case for the pattern. [I] Don't ignore case for the pattern. [p] Print the line containing the last substitute.

#### **Copying and Moving Text**

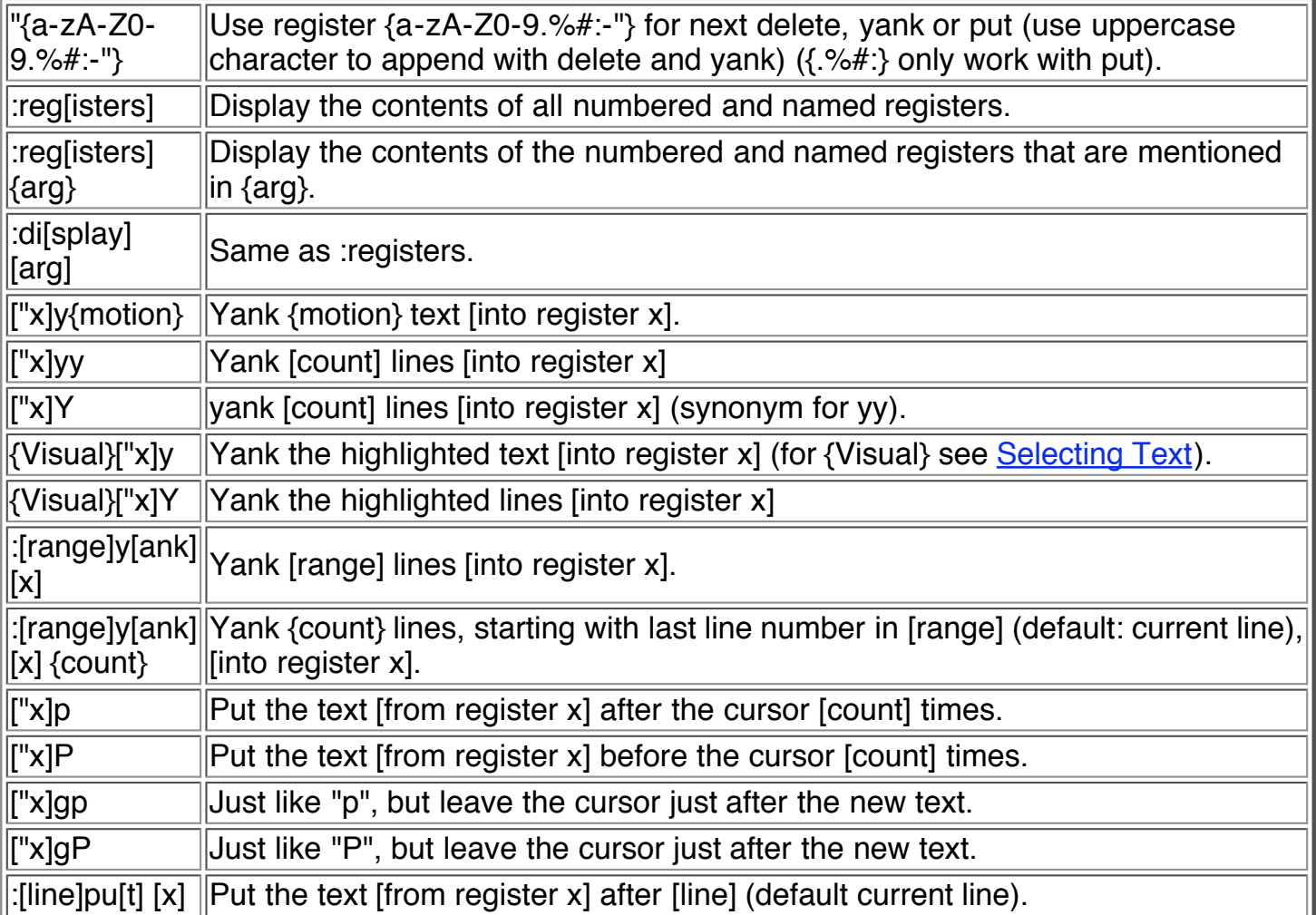

#### $\Vert$ :[line]pu[t]! [x] ||Put the text [from register x] before [line] (default current line).

## **Undo/Redo/Repeat**

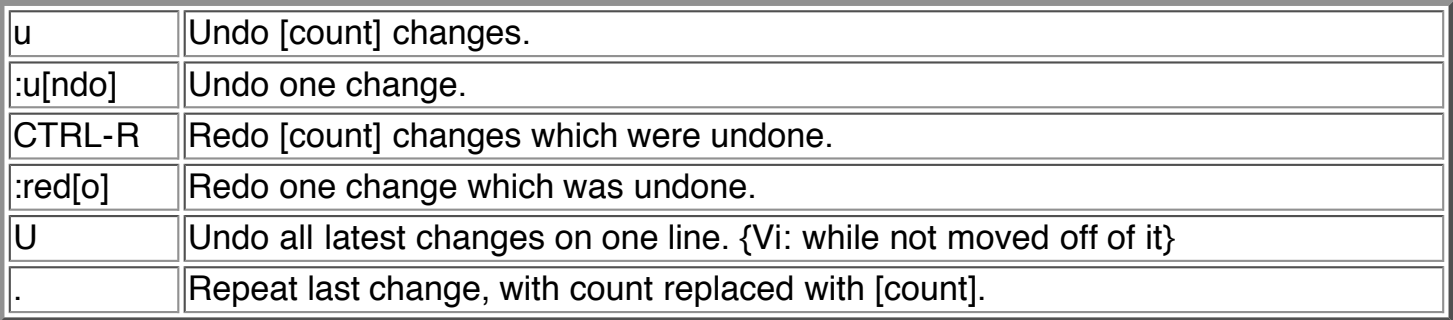

### **Moving Around**

Basic motion commands:

k h l j

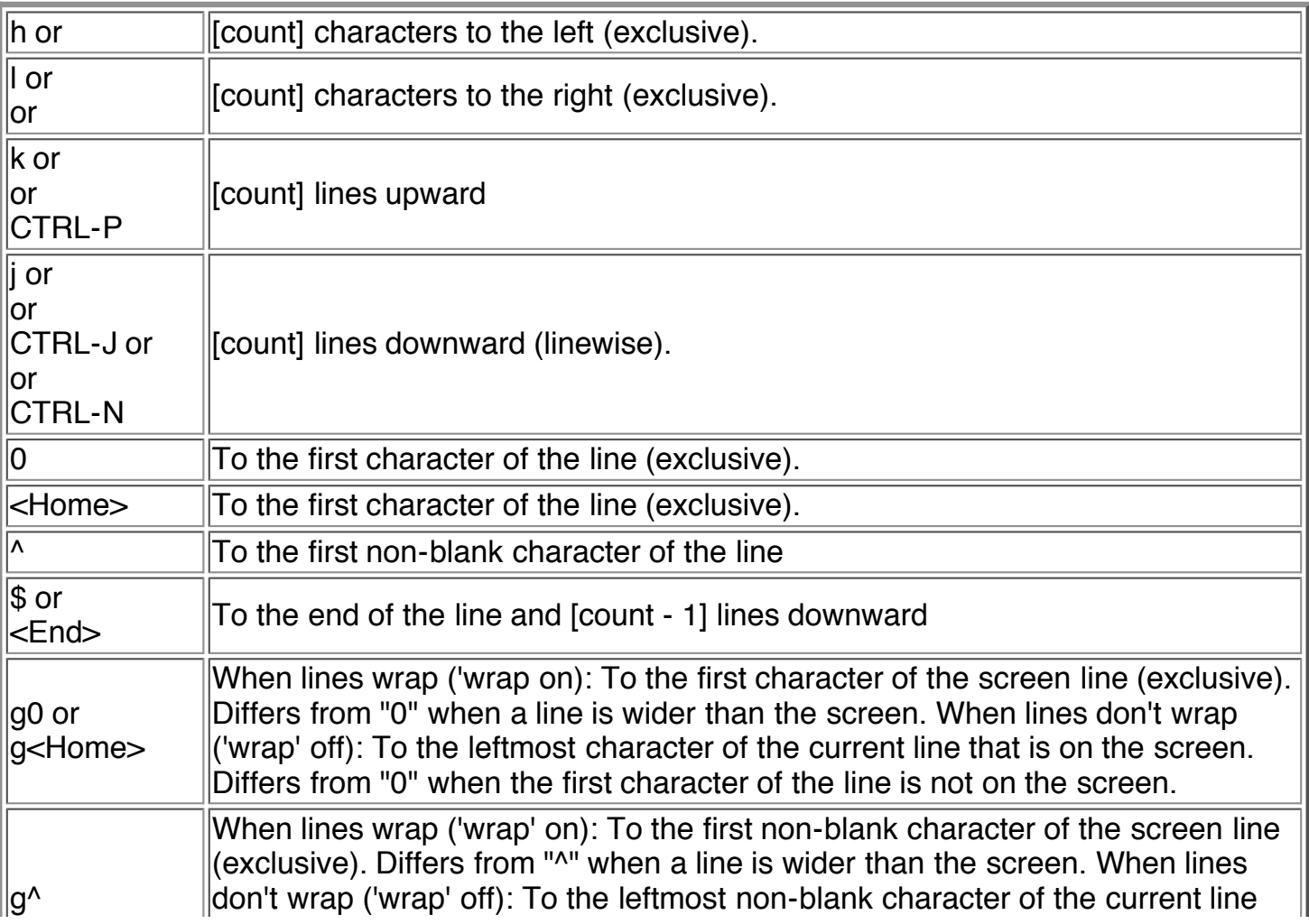

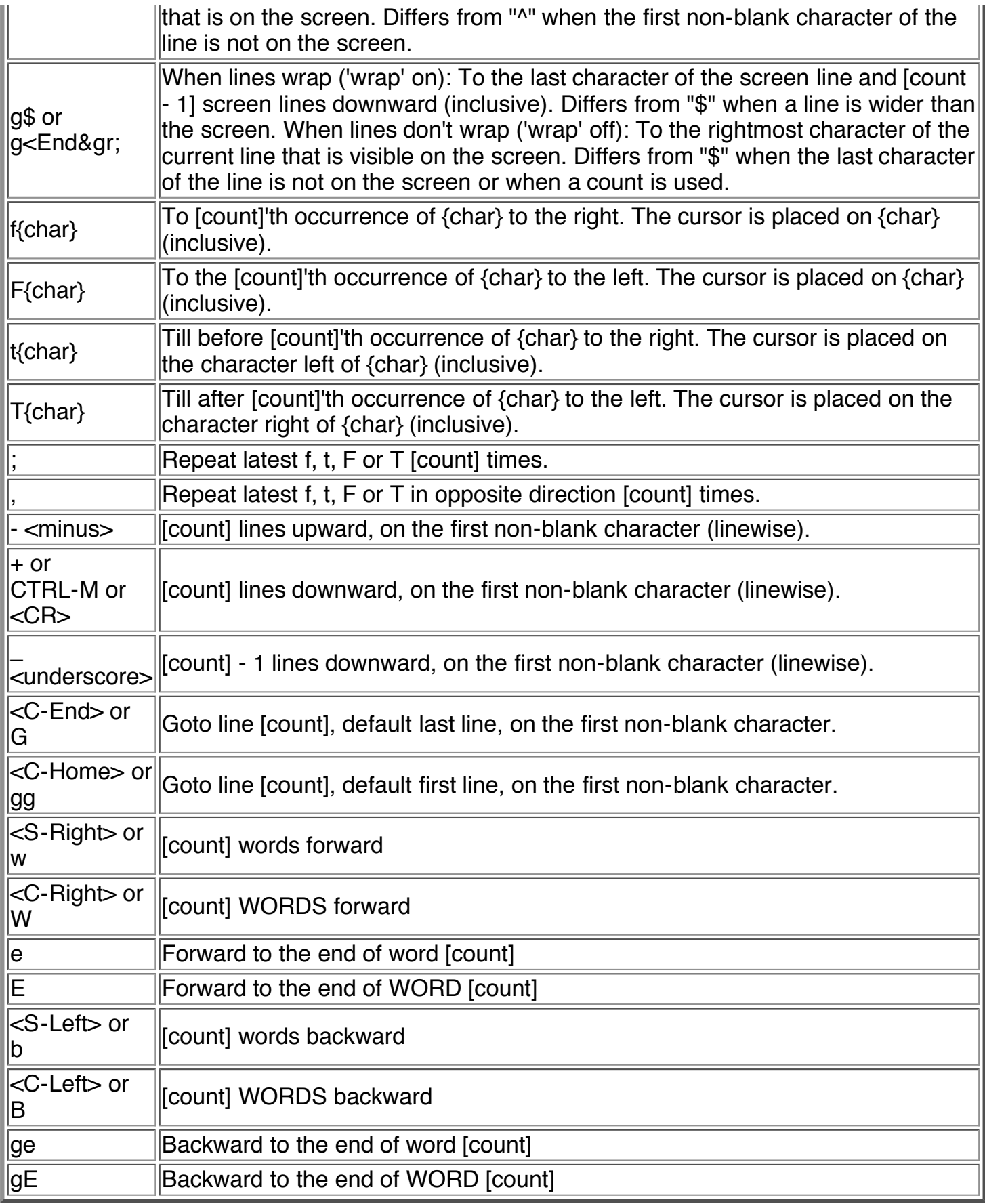

These commands move over words or WORDS.

A word consists of a sequence of letters, digits and underscores, or a sequence of other nonblank characters, separated with white space (spaces, tabs, ). This can be changed with the 'iskeyword' option.

A WORD consists of a sequence of non-blank characters, separated with white space. An empty line is also considered to be a word and a WORD.

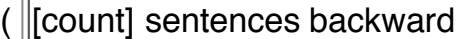

) [count] sentences forward

{ [count] paragraphs backward

} [count] paragraphs forward

]] [count] sections forward or to the next '{' in the first column. When used after an operator,<br>II then the '}' in the first column.

][ [count] sections forward or to the next '}' in the first column

[[ [count] sections backward or to the previous '{' in the first column

[] [count] sections backward or to the previous '}' in the first column

#### **Marks**

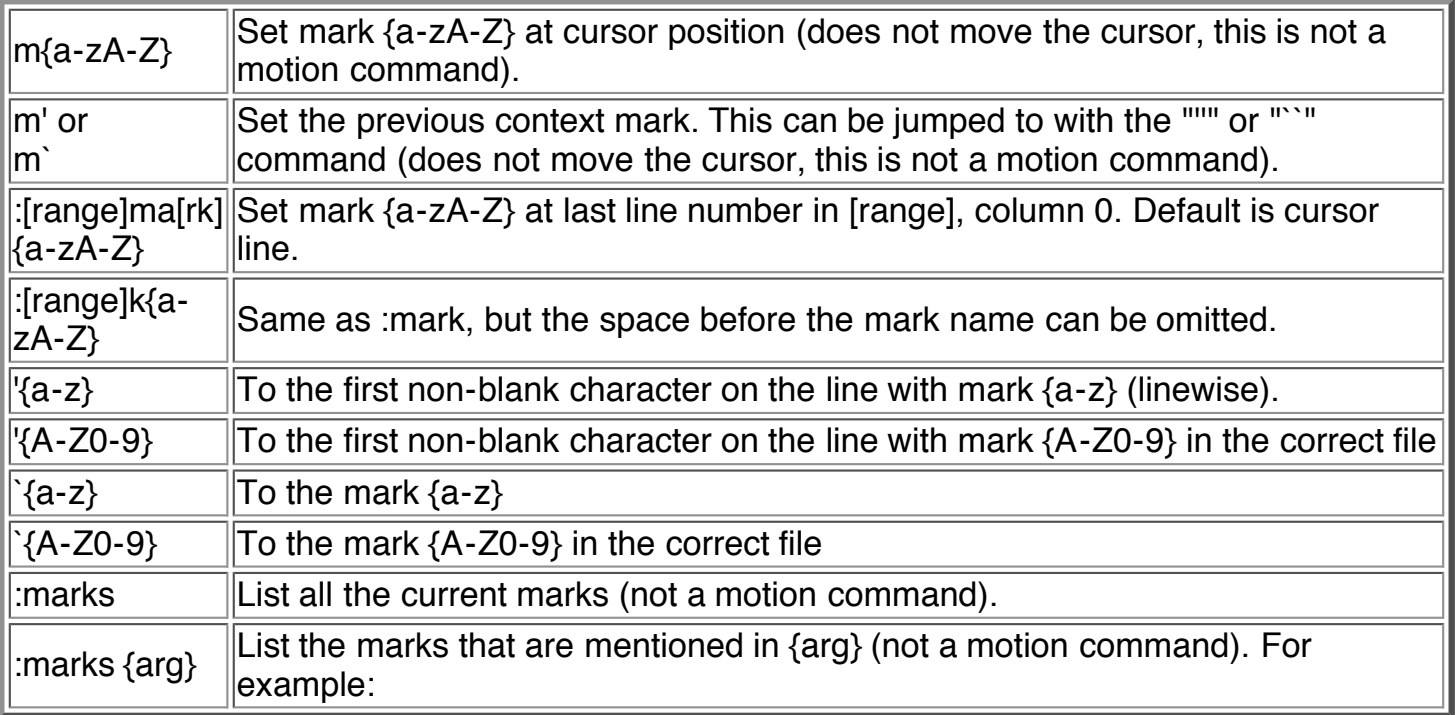

### **Searching**

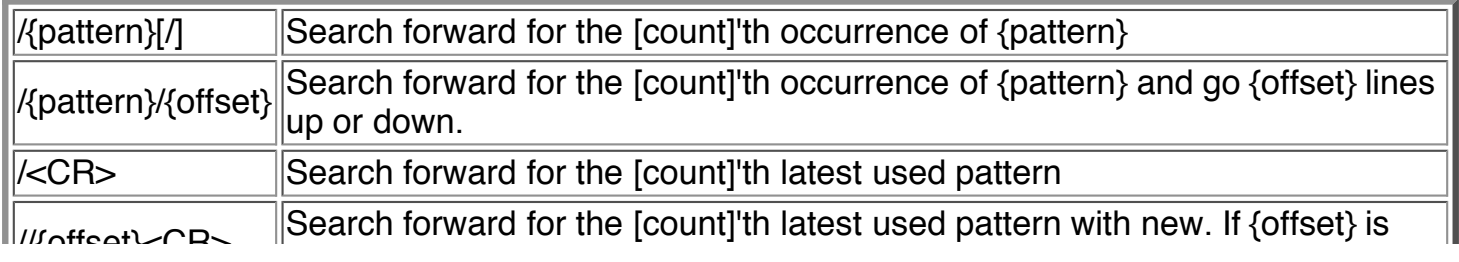

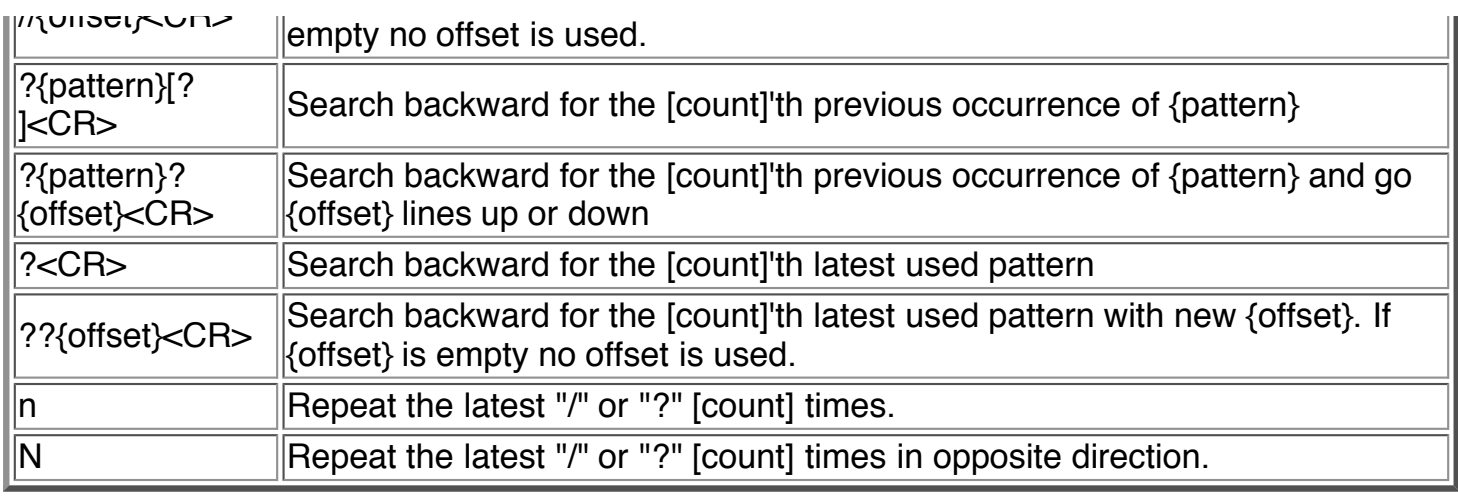

### **Selecting Text (Visual Mode)**

To select text, enter visual mode with one of the commands below, and use motion commands to highlight the text you are interested in. Then, use some command on the text.

The operators that can be used are:

- switch case
- d delete
- c change
- y yank
- > shift right
- < shift left
- ! filter through external command
- = filter through 'equalprg' option command
- gq format lines to 'textwidth' length

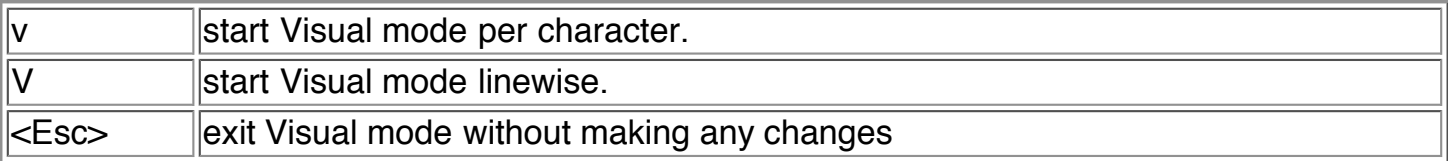

#### **How to Suspend**

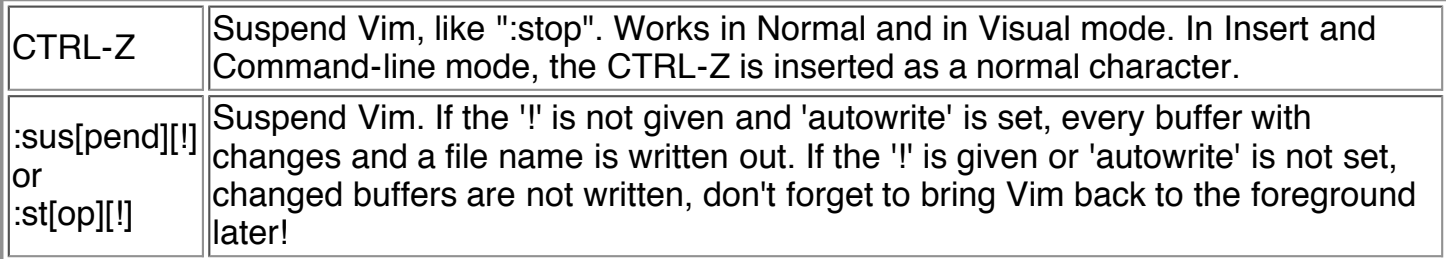

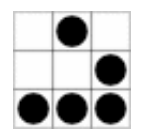

Daniel Gryniewicz / dang@fprintf.net